## <span id="page-0-1"></span>**Reset your password - detailed instructions**

⊙

This procedure guides users through resetting their Covenant Seminary account password. It is intended for both students and employees.

<span id="page-0-0"></span>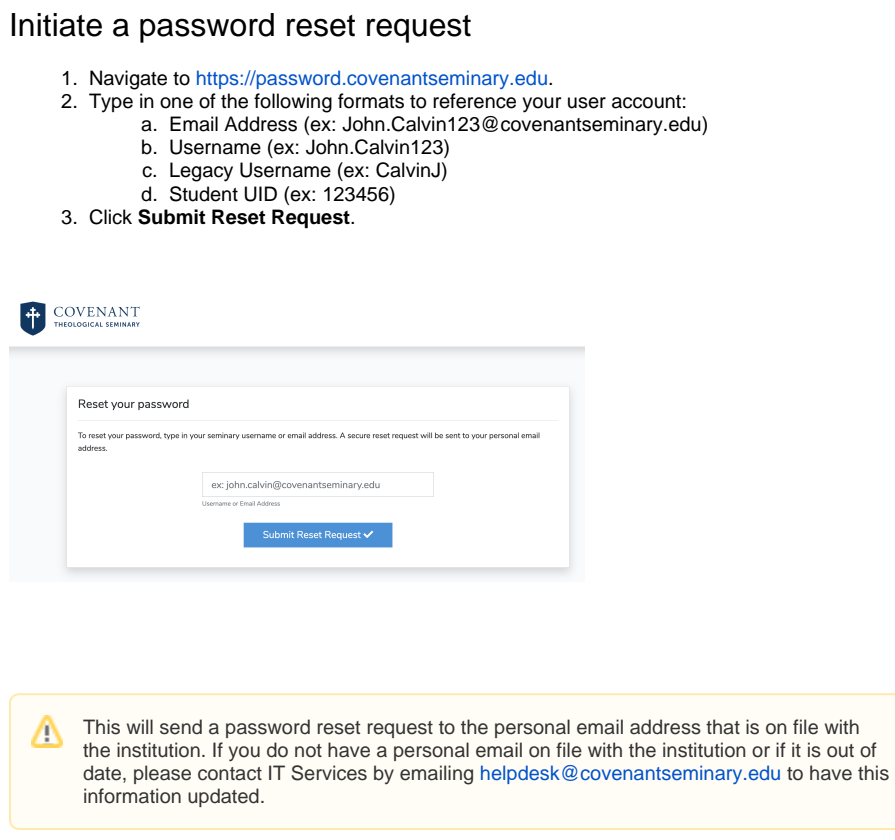

## **On this page**

- Initiate a password reset [request](#page-0-0)
- [Check your personal email](#page-1-0)
- [Choose a new password](#page-2-0)
- [Confirm the password reset](#page-2-1)
- [Common errors or problems](#page-3-0)
- [Related articles](#page-3-1)

<span id="page-1-0"></span>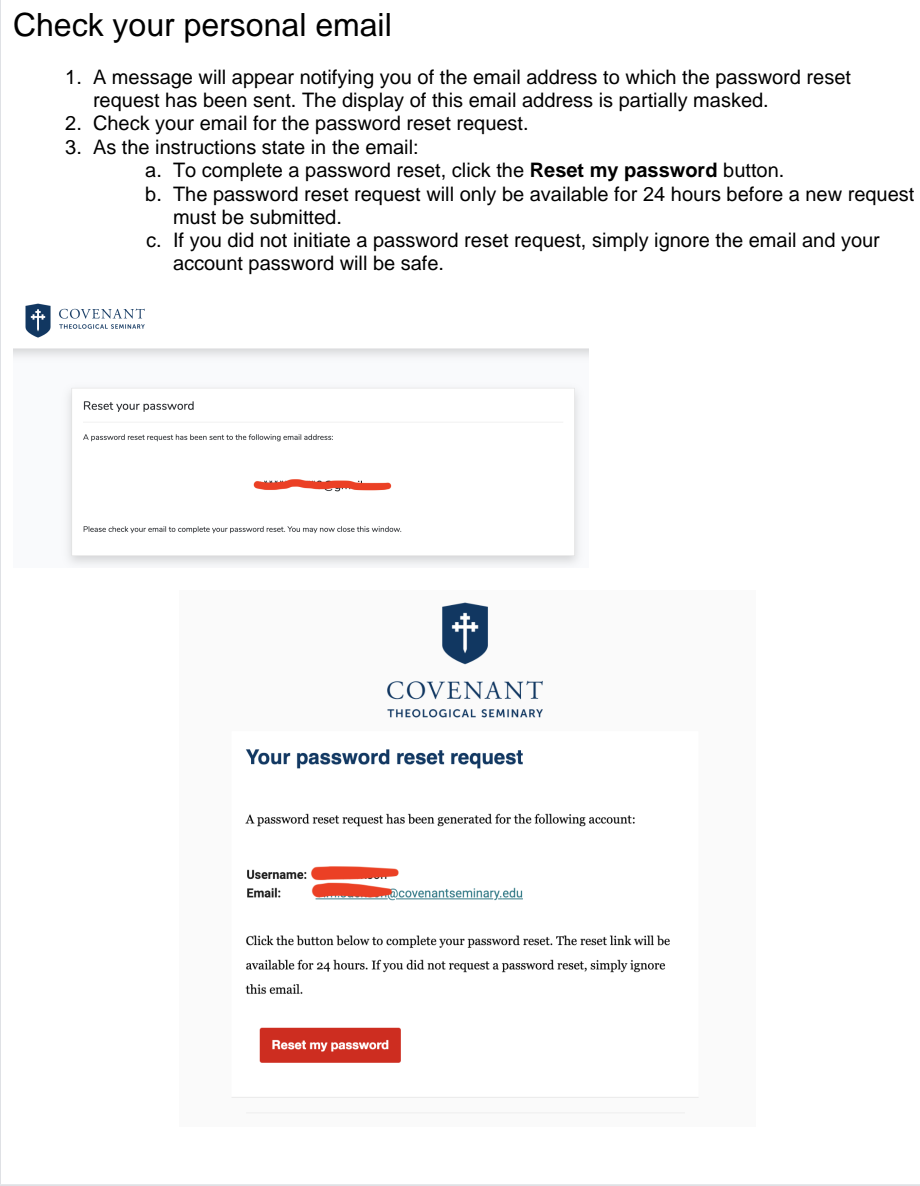

<span id="page-2-1"></span><span id="page-2-0"></span>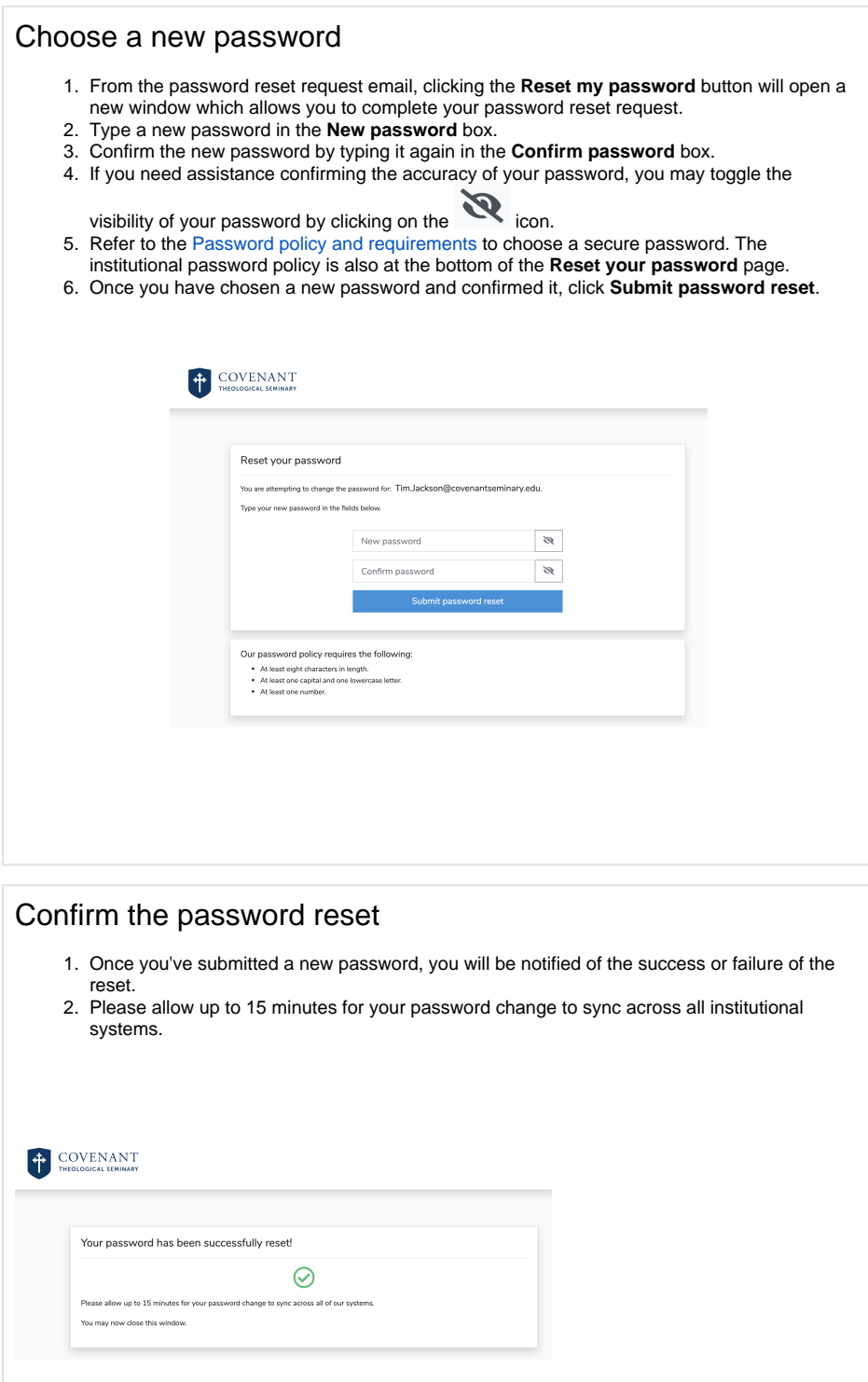

<span id="page-3-0"></span>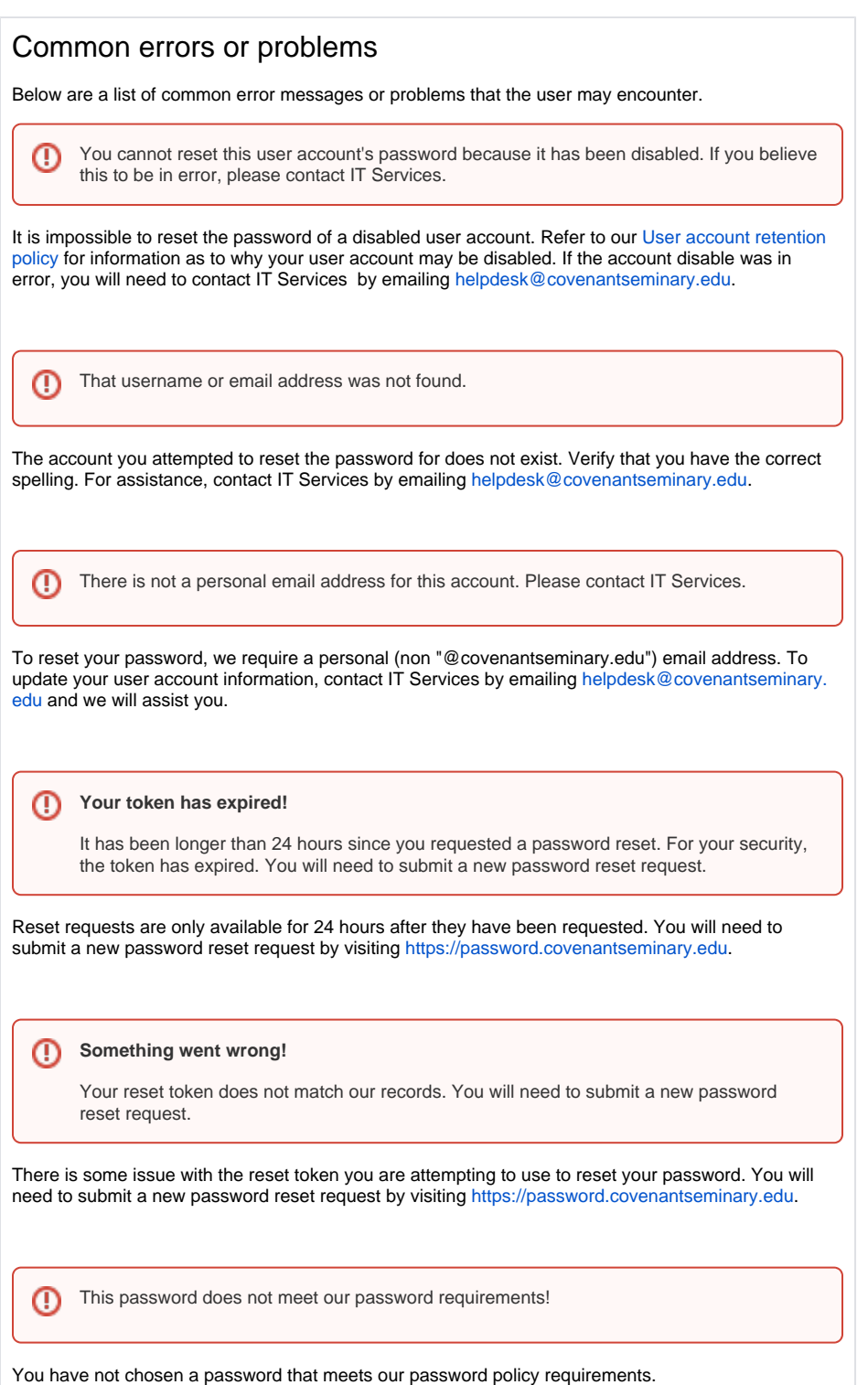

## <span id="page-3-1"></span>Related articles

- [Password policy and requirements](https://kb.covenantseminary.edu/display/ITS/Password+policy+and+requirements)
- [Reset your password detailed instructions](#page-0-1)